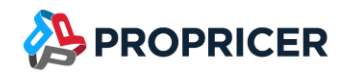

August 12, 2021

ProPricer™ Customers,

I am pleased to announce that the next release of ProPricer is here. Please review the following release notes to see the new features and enhancements we've added in version 9.4.101 and how they can optimize your ProPricer operations.

If you have any questions or issues, please do not hesitate to contact our technical support team at (951) 693–0440 or [support@propricer.com.](mailto:support@propricer.com)

I am also available to discuss any general feedback you have about ProPricer. Enhancements suggested by our users help us to serve you better as a software provider.

Thank you for your continued support of the ProPricer line of products,

#### Nik Slepushkin

#### ProPricer Product Management Director

Executive Business Services, Inc.

(951) 693-0440

[nslepushkin@propricer.com](mailto:nslepushkin@propricer.com)

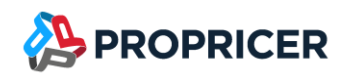

# ProPricer Version 9.4.101

To find your current version: open ProPricer and go to Help > About.

For a tour of the latest version of ProPricer, check out the "What's New in ProPricer" webinar, available on the [ProPricer Support Portal.](https://portal.propricer.com/)

To view the latest plans for upcoming releases and lessons on getting started in ProPricer, go to the [ProPricer Bulletin.](https://help.propricer.com/propricer9/upcoming-features.htm)

Release Date: August 12, 2021 Version: 9.4.101 Release: R2 Current database version: 151 Model version: 9.4.101.0 Current package/Stored procedure version: 151 Contains database upgrade: Yes Contains server upgrade: Yes (.NET Framework 4.6.1 required)

#### Important notes:

#### Support ended for ProPricer 9.2

Support for ProPricer 9.2 ended on May 6, 2021 with the release of ProPricer 9.4.100. We encourage all ProPricer customers to upgrade to the latest build, especially those using 9.2. Customers who are using 9.2 but are in the process of upgrading will still have access to 9.2 support.

#### ProPricer companion products

If you plan to upgrade a ProPricer companion product that is version 3.3.108 or older, it must be uninstalled before installing the latest version. You will experience issues upgrading Connect for Excel, Connect for Word, GSA Travel Import, and Management Console when version 3.3.108 or older is still installed on your computer.

#### Upgrading to ProPricer 9.4.101

There is no need to deactivate ProPricer 9.2 prior to installing ProPricer 9.4.101. During the installation and after opening 9.4.101 for the first time, the user will be prompted to migrate their license to 9.4.101.

Any customers directly upgrading from ProPricer 9.0 to ProPricer 9.4.101 will need to perform a few additional steps. Since 9.4.101 installs in a new directory, those who have already installed and used 9.0 will need to deactivate their copies of 9.0 (Help > About > Deactivate) before upgrading. To complete this process, uninstall the 9.0 client and server applications, install the new 9.4.101 server and client, then register the new version. These extra steps are a necessary part of the upgrade process.

Your license keys reflect the use of ProPricer as a product, rather than any specific version. For example, if you have ten available ProPricer seats via your license agreement and you have two versions activated on the same machine, you are essentially using two of your ten available seats. By deactivating 9.0 prior to installing 9.4.101, you regain an available seat of ProPricer and make it available for other users within your organization.

If you are upgrading from a version of ProPricer that is older than 9.3.103 and you have a Concurrent license, contact Technical Support to get a new license key for the latest version. If you have a Single Workstation license, then no action is required.

#### First-time installations

When installing ProPricer for the first time (with the combo, all-in-one installer) on a stand-alone computer with no internet connection, .Net Framework 4.6.1 is required. If the computer does not have this framework, download it from the Microsoft website and install it prior to running the ProPricer installer. If .Net Framework 4.6.1 is already installed on your computer, make sure it is enabled before running the installer.

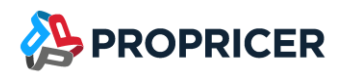

# New features

#### Assign multiple rate modifiers to a resource

Global resource fields can act as rate modifiers in proposals, allowing you to assign multiple rate modifiers to a single resource estimate. When this is done, the rate modifiers are applied consecutively.

This feature changes the setup of rate modifiers in algorithms and work schedule tables. In an algorithm, each rate modifier element must be linked to a resource field. Then the rate modifier values must be defined in a work schedule table. The resource field is the rate modifier category, and the values are different modification options within that category.

## Hours/Units/Cost Modifier

Increase or decrease hours/units/cost totals with your own formula expression and resource fields. If your proposal has a Productivity Factor resource field, for example, you can use it in the modifier.

To help you check how the modifier is affecting direct resource estimates in tasks, there is a new Input View option called Actual Hours/Units/Cost. It shows the totals automatically calculated by Propricer. The existing Hours/Units/Cost option shows the unmodified hours/units/cost that you entered for resources.

To set up the Hours/Units/Cost Modifier in a proposal, go to the Proposal Properties > Pricing.

If you use a resource field in Hours/Units/Cost Modifier formula expression, it is recommended that you use the function IfBlank or IsBlank. If there is a blank value for the resource field in the proposal, it will be treated as a zero in the formula.

# Equipment/ODC Expense Library

Equipment/ODC items that will be allocated in proposals can now be managed as global data in the Equipment/ODC Expense Library. Along with this feature is the new Equipment/ODC Expense Library Report that prints the items in the library.

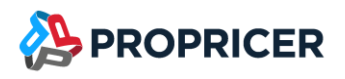

# **Enhancements**

### Multi-assign in direct rate tables

Direct rate tables now allow you to assign the same resource class, indirect pool, and accounting calendar to multiple resources at once. Hold Ctrl or Shift to select several resources in a table, then rightclick to select a class, pool, or calendar.

### Create tasks in Resource View

Resource View now allows new tasks to be created in the Select Task dialog box. To use this feature, select a resource in the Resource Hour/Units/Cost grid, then enter the new task's information.

### Create copies of Equipment/ODC allocation groups

Copies of equipment/ODC allocation groups can now be quickly made by right-clicking in the Groups grid.

### Group Sorting in reports now uses the summary field's sort order

In Report Options, summary fields included in Group Sorting now use the sort order defined on the General page in the Summary Fields folder of the Proposal Properties.

## Activities tab has the same right-click options as the Resources tab

The resource input grid on the Activities tab now has all the same right-click options as the Resources tab, including Timescale, Input View, Distribution Mode, and more.

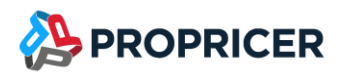

# **Fixes**

### **Miscellaneous**

- Resource allocations no longer cause ProPricer to freeze.
- An error no longer occurs when a rate band with its Rate Type set to Hours is added to a resource estimate that has indirect rate caps.
- Features for services proposals are now enabled in Contractor Edition Essentials.
- In the reports that use the Group Sorting report option, summary fields can now be selected.
- Algorithms that have more than 256 elements can now be created or loaded.
- Users with different regional settings can now activate ProPricer.
- A default printer is no longer required to run reports.

# Import/Export Tool Fixes

- Multiple custom spread curves in the Spread Curve Library no longer causes an error that prevents resource input sheets from being saved.
- When exporting the Associated Costs sheet, an error no longer occurs when the Material ID field is blank.

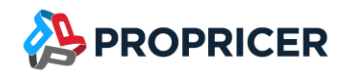

# Upcoming releases

The features that will be included in upcoming releases may change. To view the latest plans for upcoming releases, go to the [ProPricer Bulletin.](https://help.propricer.com/propricer9/upcoming-features.htm)

# ProPricer v9.4 R3

#### Anticipated 4<sup>th</sup> quarter of 2021

- Clipboard Copy/Paste into certain grids
- Material module enhancements
- Multiple customer-driven enhancements

# ProPricer v9.4 R4

#### Anticipated 2<sup>nd</sup> quarter of 2022

- Enhancements for Services type proposals
- Search improvements
- Multiple customer-driven enhancements

# ProPricer v9.4 R5

#### Anticipated 4<sup>th</sup> quarter of 2022

- Cash Flow report
- Unit of Measurement conversion tables
- Multiple customer-driven enhancements